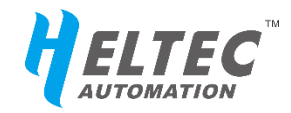

# CubeCell™系列

# <span id="page-0-0"></span>**AT 命令使用手册**

# **发布版本说明**

<span id="page-1-0"></span>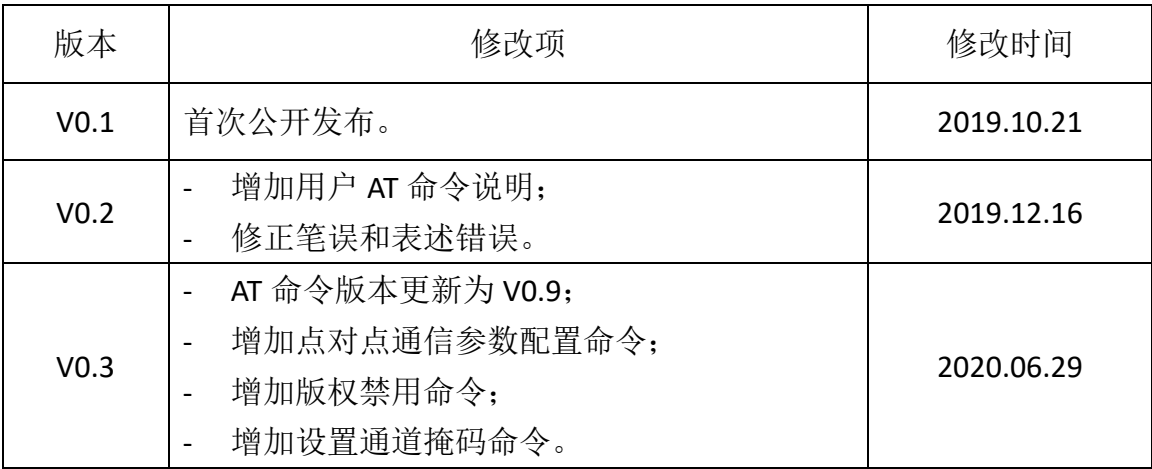

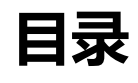

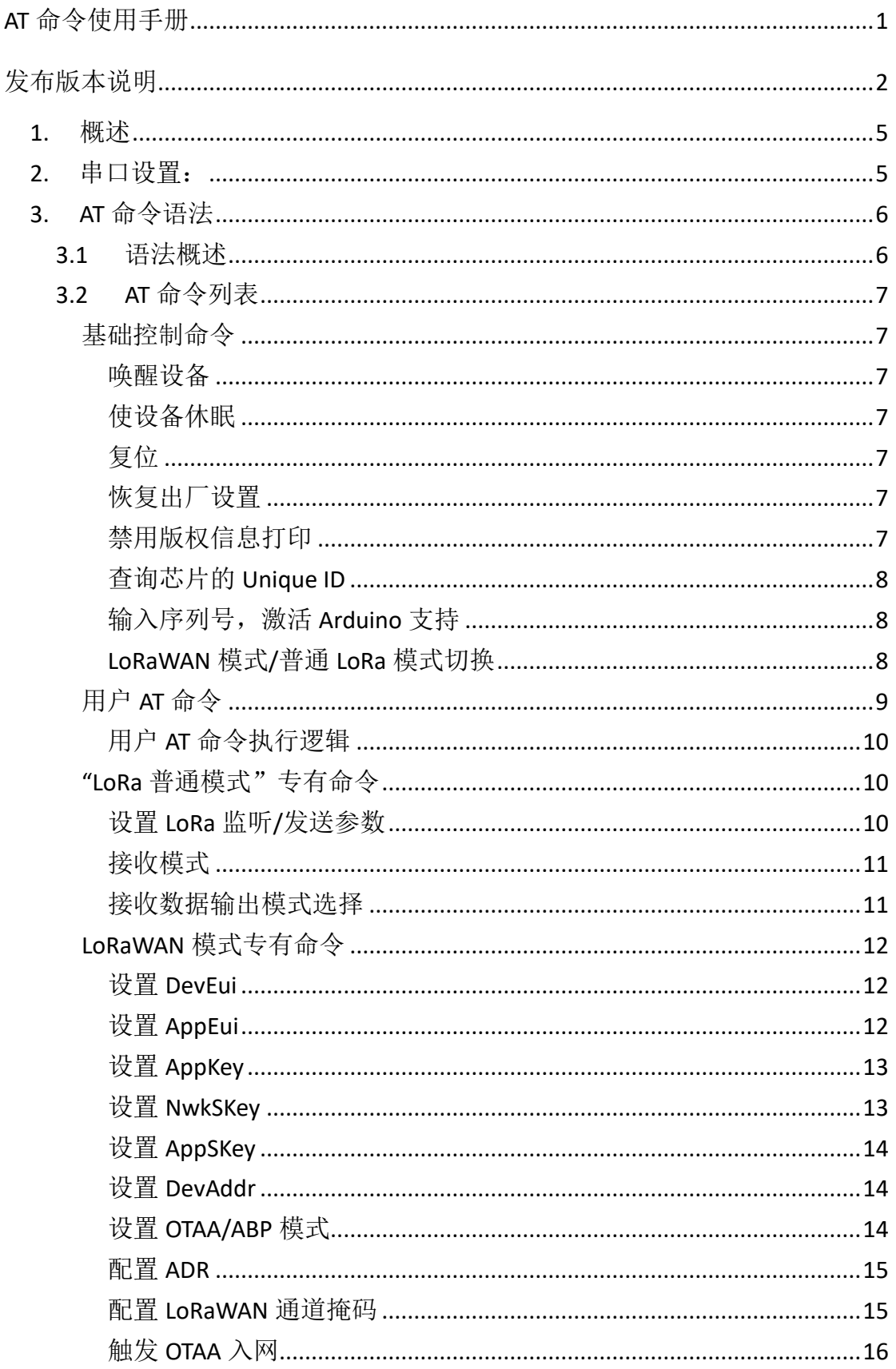

 $V<sub>0.3</sub>$ 

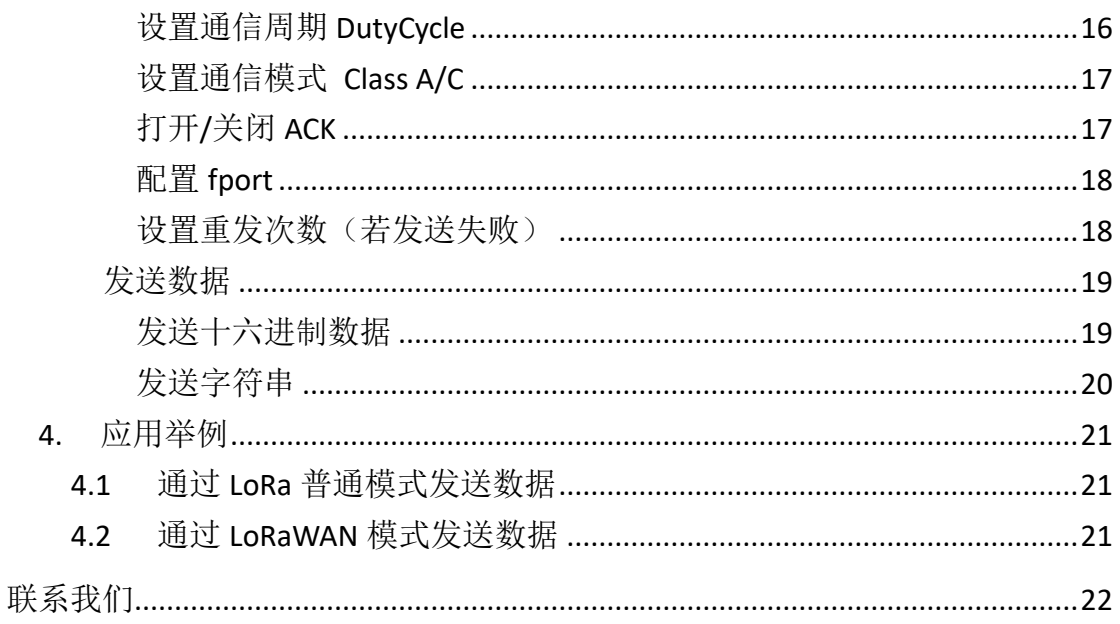

https://heltec.org

 $V<sub>0.3</sub>$ 

## <span id="page-4-0"></span>1. 概述

该文档适用于 CubeCell 系列的所有模块和开发板, AT 命令中已经集成了 LoRaWAN 协议,可以直接与 LoRa 基站进行 LoRaWAN 通信。

CubeCell 系列模块(HTCC-AMxx)默认可以支持 AT 命令。

## **CubeCell** 系列开发板默认是出厂测试程序,若要 **AT** 命令支持,需要下载该程

序:

[https://github.com/HelTecAutomation/ASR650x-](https://github.com/HelTecAutomation/ASR650x-Arduino/blob/master/libraries/LoRa/examples/AT_Command/AT_Command.in)

[Arduino/blob/master/libraries/LoRa/examples/AT\\_Command/AT\\_Command.in](https://github.com/HelTecAutomation/ASR650x-Arduino/blob/master/libraries/LoRa/examples/AT_Command/AT_Command.in)

若 AT 命令程序正常运行,复位之后可以在串口工具中看到如下内容,并进入休 眠模式(后文中,将此内容称为"上电/复位信息"):

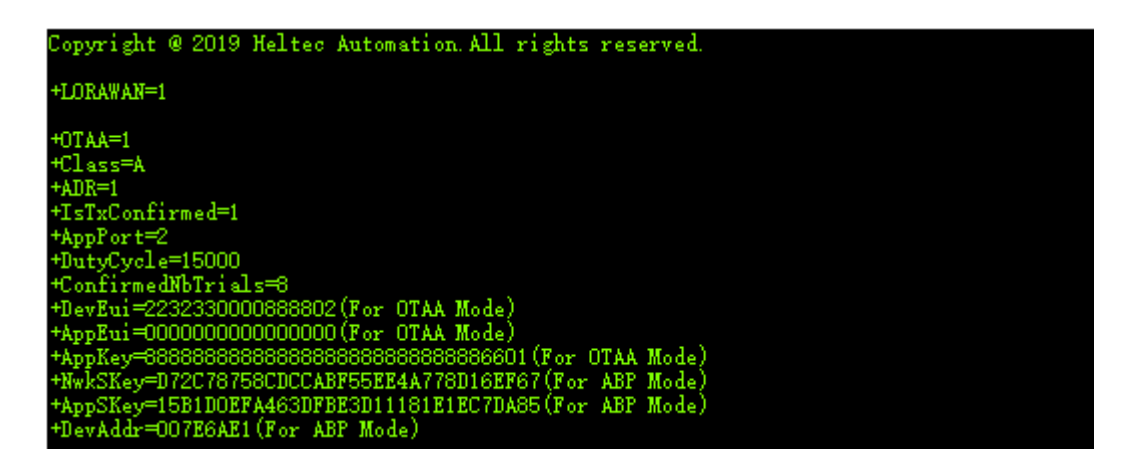

# <span id="page-4-1"></span>2. 串口设置:

通信波特率:115200

停止位: 1

数据位: 8

DTR、RTS 要求:无

# <span id="page-5-0"></span>3. AT 命令语法

## <span id="page-5-1"></span>**3.1** 语法概述

- 所有 AT 命令行必须以"AT+"作为开头。
- 无结尾符,不要发送回车,新行等作为结尾。
- **复位之后, CubeCell 会在打印完初始信息之后进入深度休眠模式, 发送** "**AT+XXX**"唤醒设备。
- 返回响应通常紧随命令之后:
	- 执行成功返回"+OK";
	- 执行失败或语法格式有误,返回"+ERROR",并同时返回相应的提示内容。

# <span id="page-6-0"></span>**3.2 AT** 命令列表

# <span id="page-6-1"></span>基础控制命令

### <span id="page-6-2"></span>唤醒设备

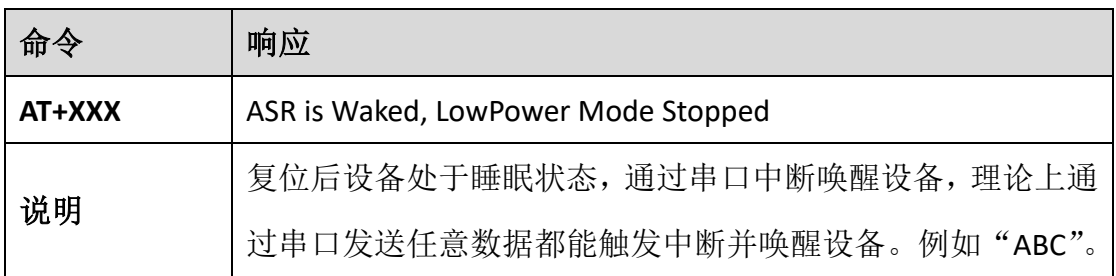

#### <span id="page-6-3"></span>使设备休眠

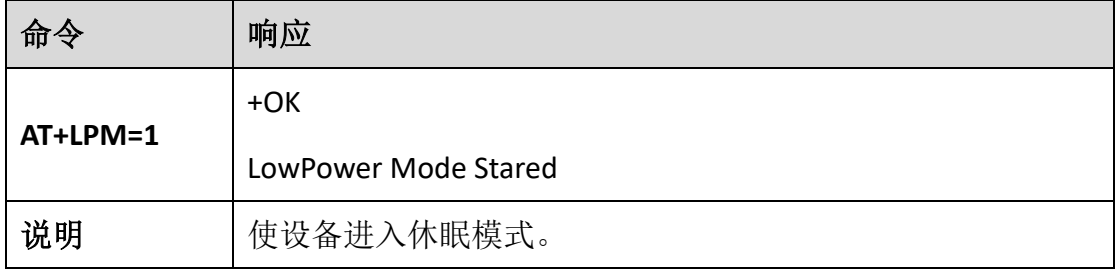

## <span id="page-6-4"></span>复位

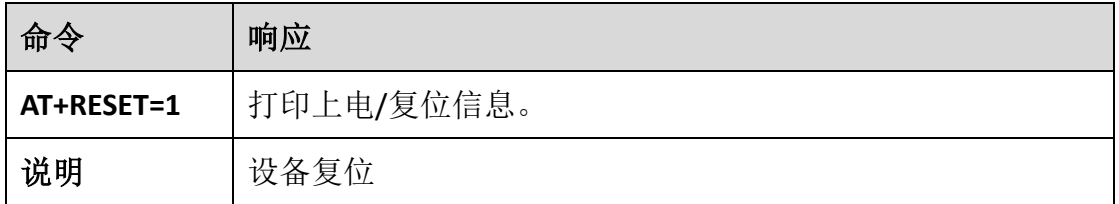

## <span id="page-6-5"></span>恢复出厂设置

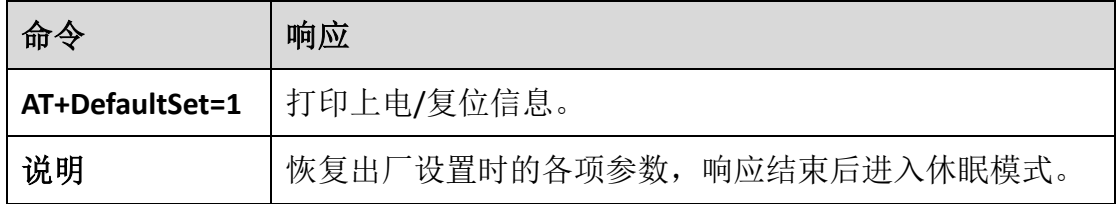

## <span id="page-6-6"></span>禁用版权信息打印

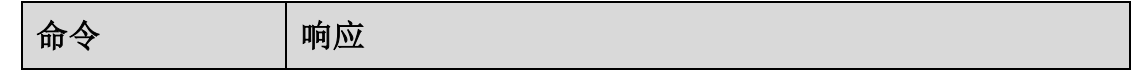

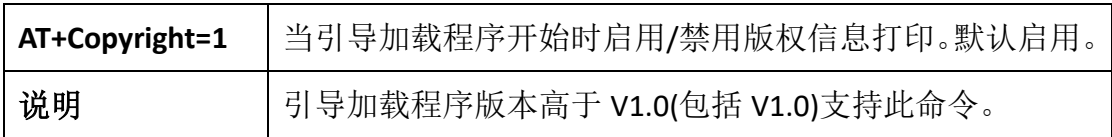

#### <span id="page-7-0"></span>查询芯片的 **Unique ID**

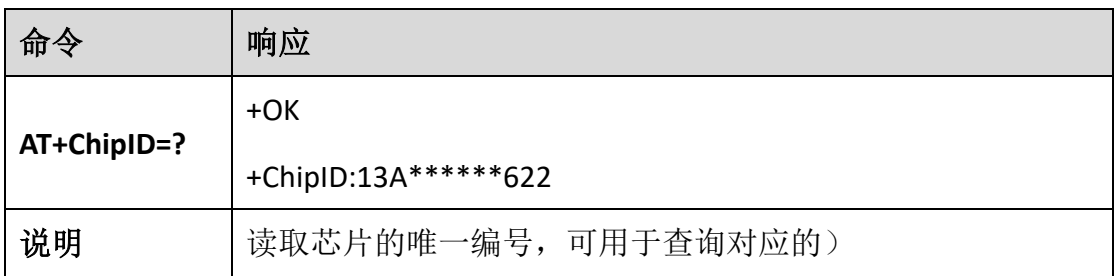

## <span id="page-7-1"></span>输入序列号,激活 **Arduino** 支持

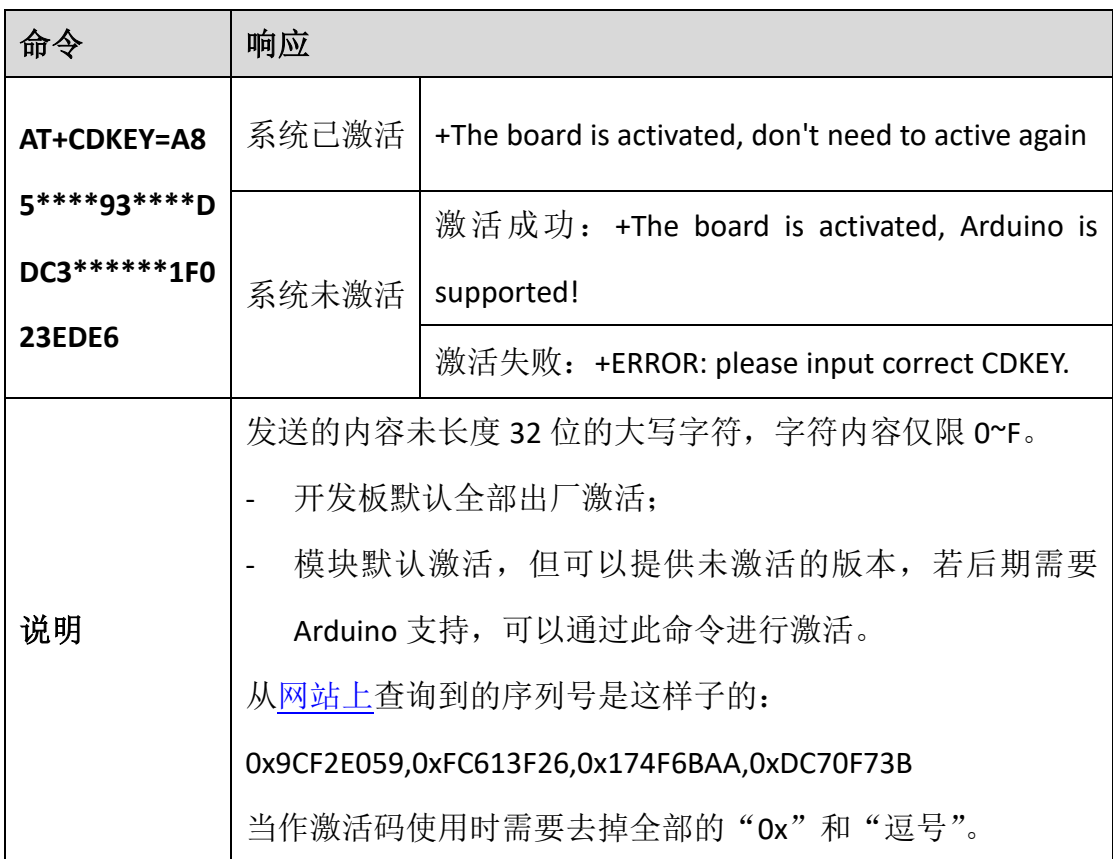

## <span id="page-7-2"></span>**LoRaWAN** 模式**/**普通 **LoRa** 模式切换

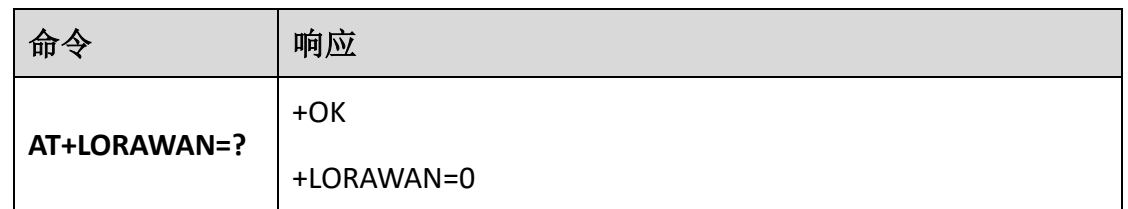

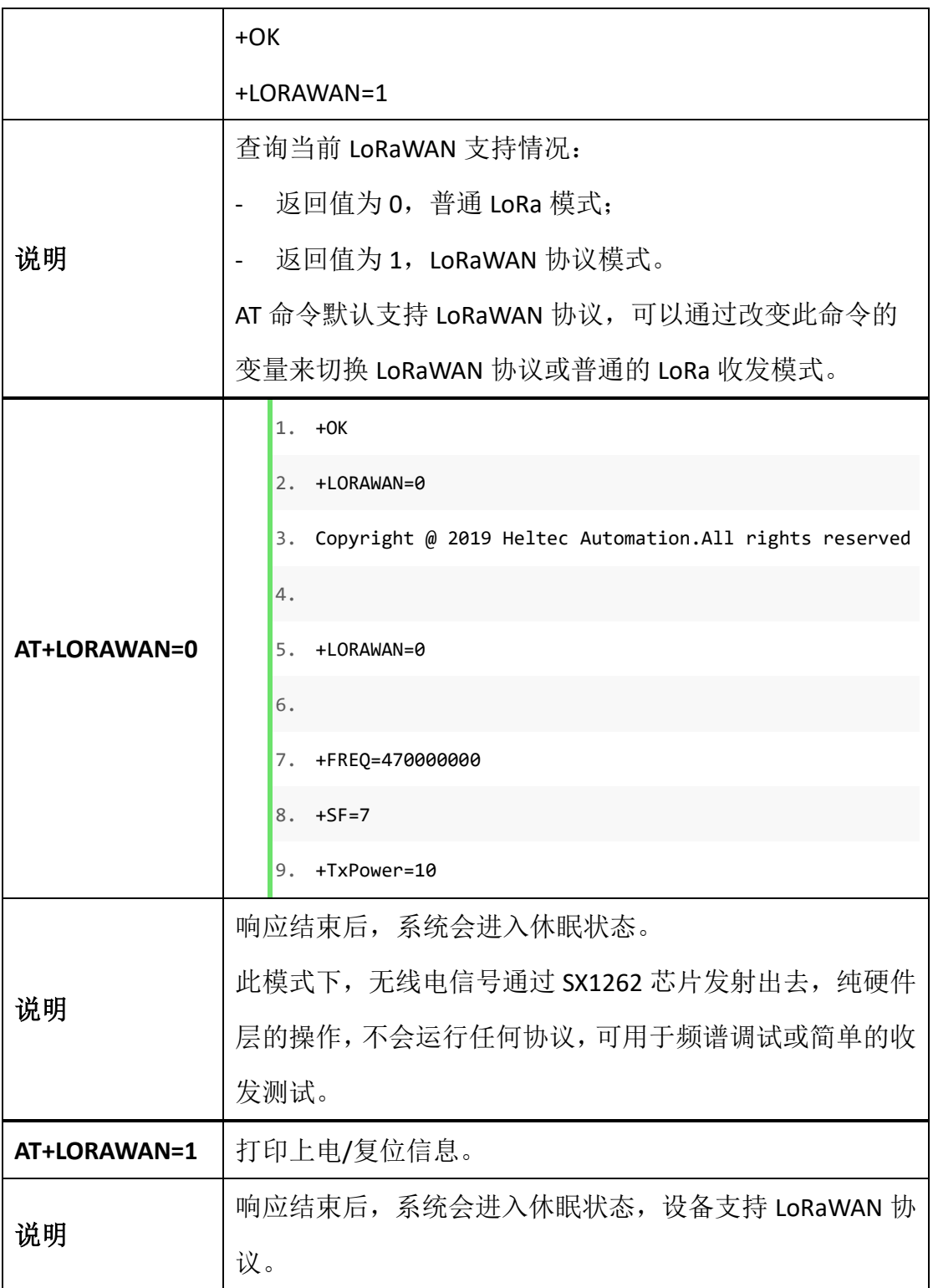

# <span id="page-8-0"></span>用户 AT 命令

考虑到不同的应用场景,用户可能需要特殊的命令。以下是一个为 CubeCell 增加用户命令的例子:,本例中,增加了一条"AT+test=abcd"的指令,通过串口 输入 AT+test=abcd 之后,返回"abcd"。

<span id="page-9-3"></span>[https://github.com/HelTecAutomation/ASR650x-](https://github.com/HelTecAutomation/ASR650x-Arduino/blob/master/libraries/LoRa/examples/AT_Command/AT_Command.ino)

[Arduino/blob/master/libraries/LoRa/examples/AT\\_Command/AT\\_Command.ino](https://github.com/HelTecAutomation/ASR650x-Arduino/blob/master/libraries/LoRa/examples/AT_Command/AT_Command.ino)

用户自有 AT 命令可参阅上述例子进行修改,因用户需求差异,请恕"用户 AT 命令"具体的修改建议不在我司的技术支持范围之内。

#### <span id="page-9-0"></span>用户 **AT** 命令执行逻辑

系统在收到每一条 AT 指令时, 会优先与 AT\_user\_check 函数内用户定义的字 段进行比较。若该函数的返回值为 true,则执行该函数内用户自定义的程序。若 返回值为 false, 则跳过该函数, 与系统默认的 AT 命令进行匹配。

## <span id="page-9-1"></span>"LoRa 普通模式"专有命令

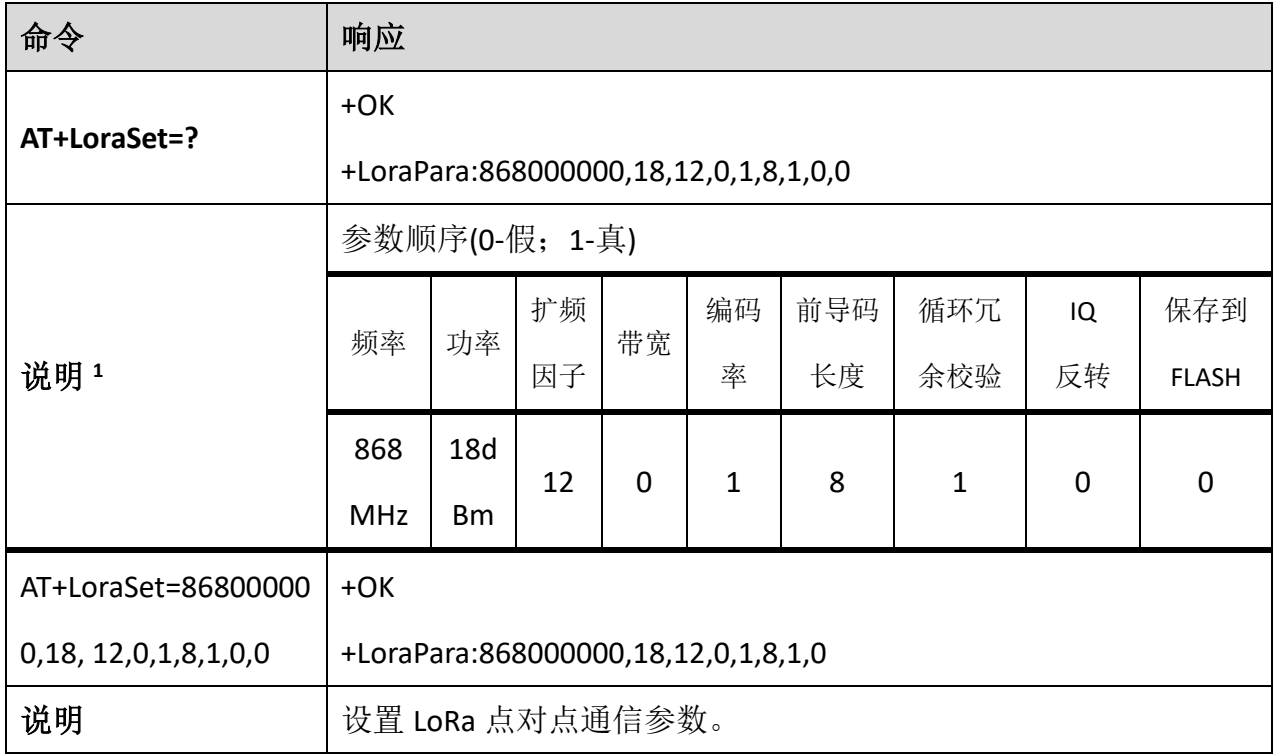

#### <span id="page-9-2"></span>设置 **LoRa** 监听**/**发送参数

1 LoRa 点对点通信参数说明:

频率: 以 Hz 为单位设置 LoRa 收听/发送频率;

- 功率: 以 dBm 为单位设置 LoRa 信号输出功率;
- 扩频因子: 从 7 到 12;
- 带宽: 0 -- 125K,1 250K,2 500K;
- 编码率: 1 -- 4/5, 2 -- 4/6, 3 -- 4/7, 4 -- 4/8;
- 前导码长度:长度为 8~65535 位;
- 循环冗余校验:0-禁用循环冗余校验,1-启用循环冗余校验;
- IQ 反转: 0-不反转, 1-反转;
- 保存到 FLASH: 将参数保存到 FLASH, 0-不保存, 1-保存。

#### <span id="page-10-0"></span>接收模式

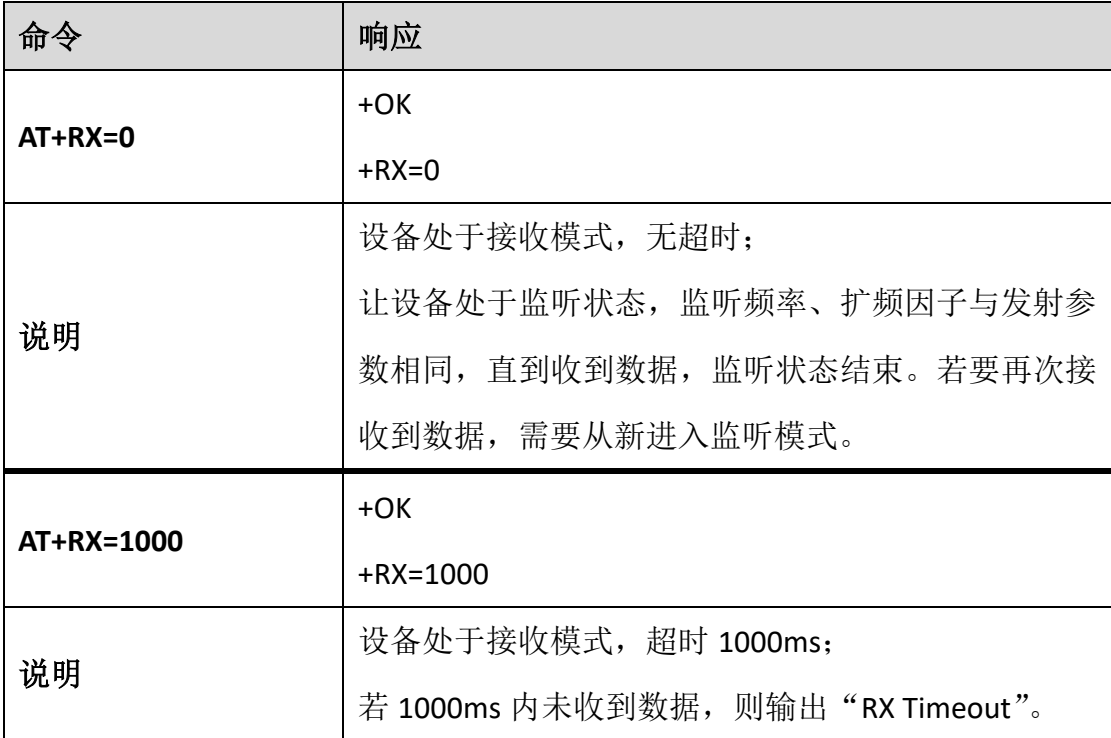

#### <span id="page-10-1"></span>接收数据输出模式选择

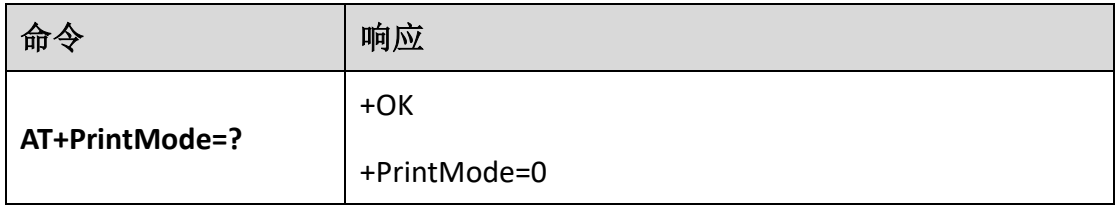

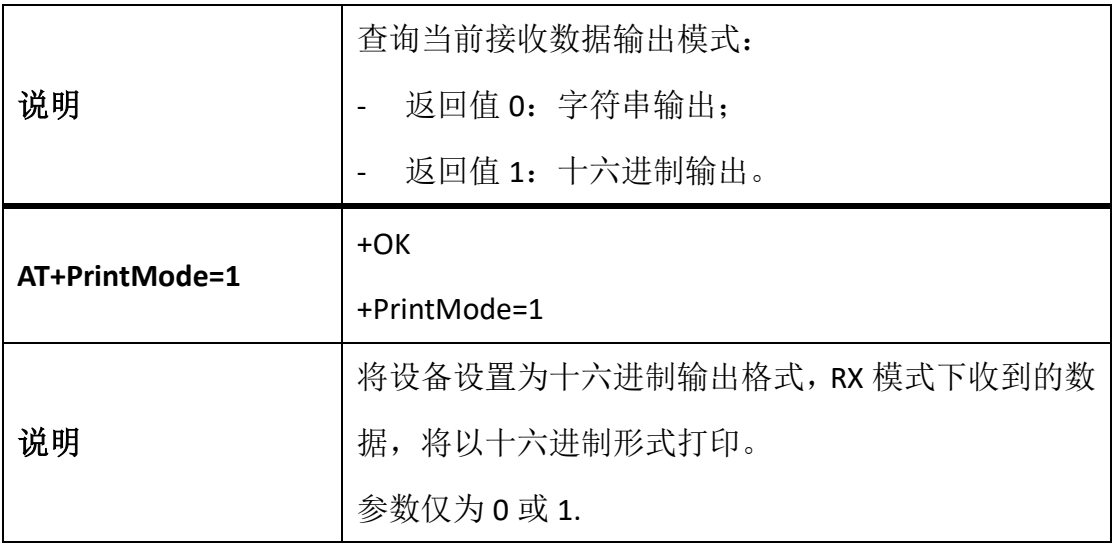

# <span id="page-11-0"></span>LoRaWAN 模式专有命令

## <span id="page-11-1"></span>设置 **DevEui**

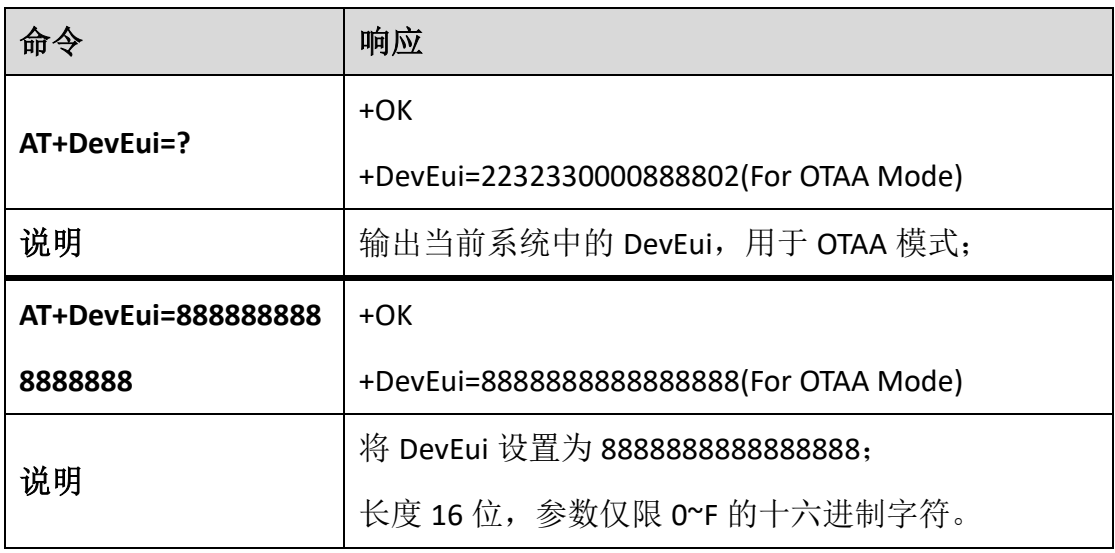

## <span id="page-11-2"></span>设置 **AppEui**

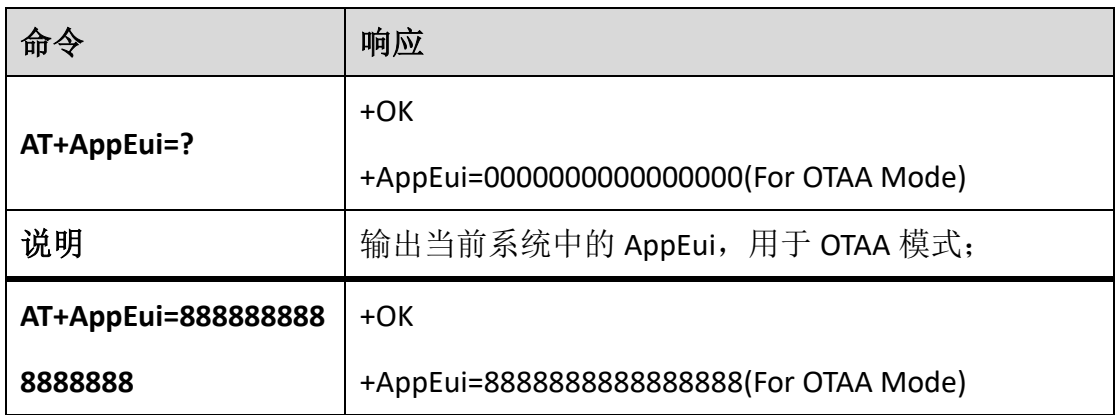

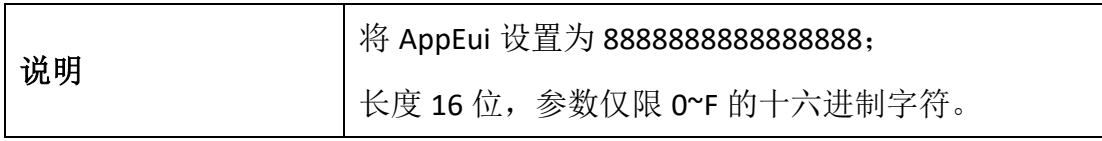

## <span id="page-12-0"></span>设置 **AppKey**

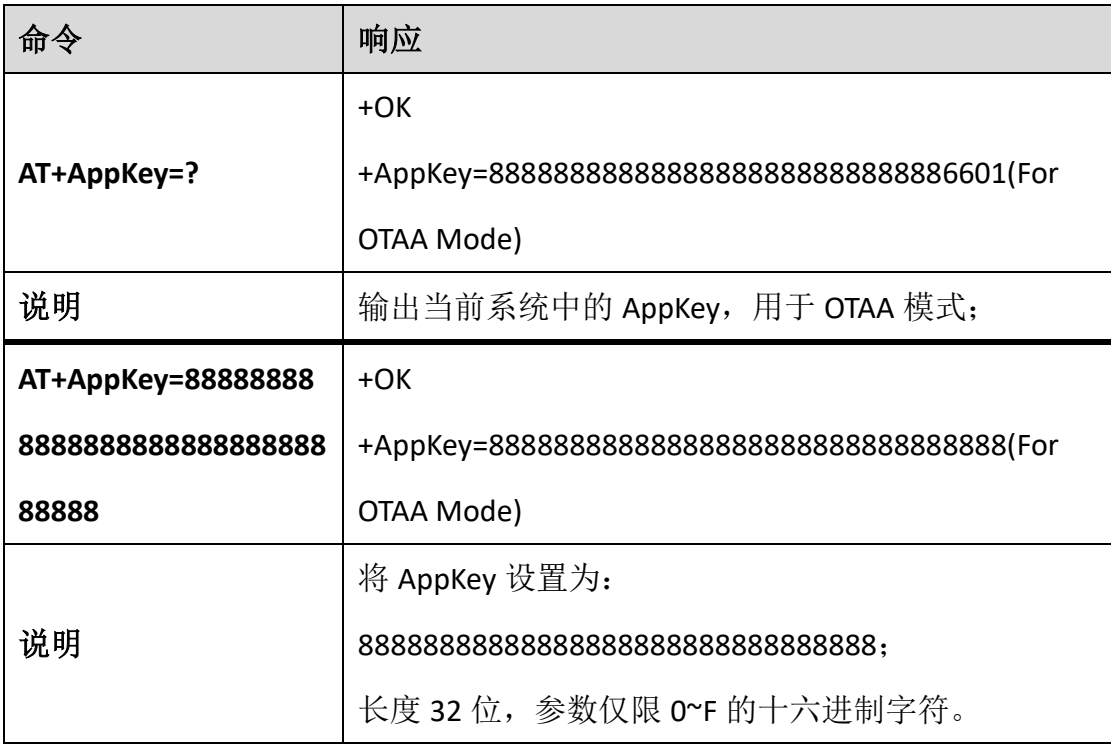

## <span id="page-12-1"></span>设置 **NwkSKey**

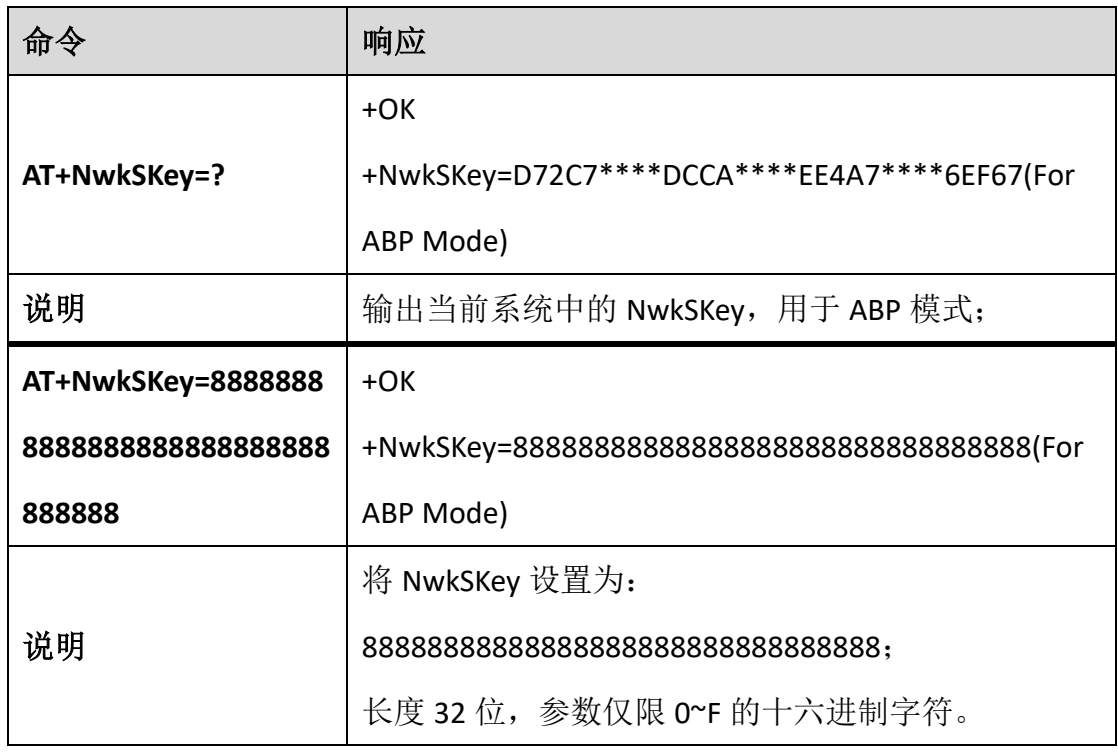

## <span id="page-13-0"></span>设置 **AppSKey**

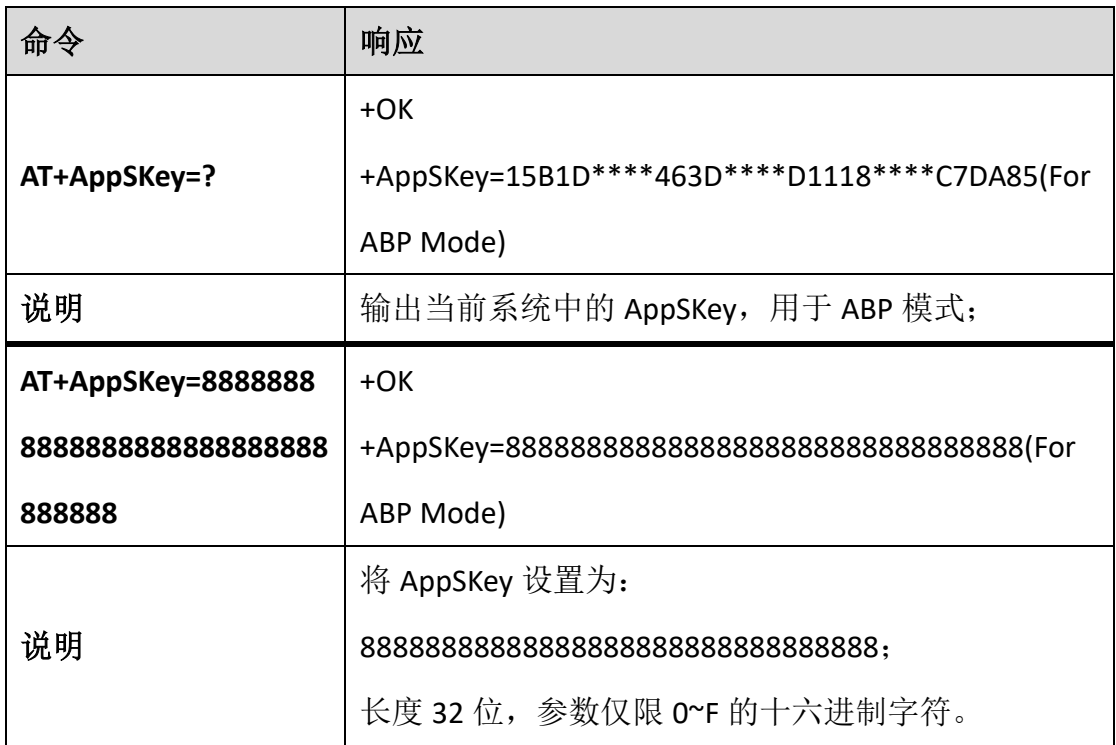

## <span id="page-13-1"></span>设置 **DevAddr**

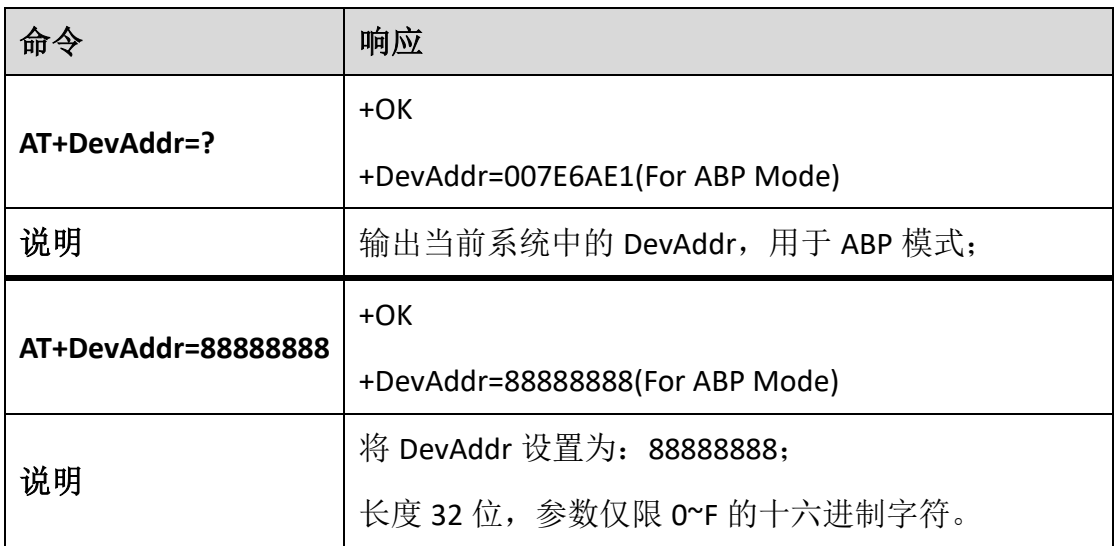

## <span id="page-13-2"></span>设置 **OTAA/ABP** 模式

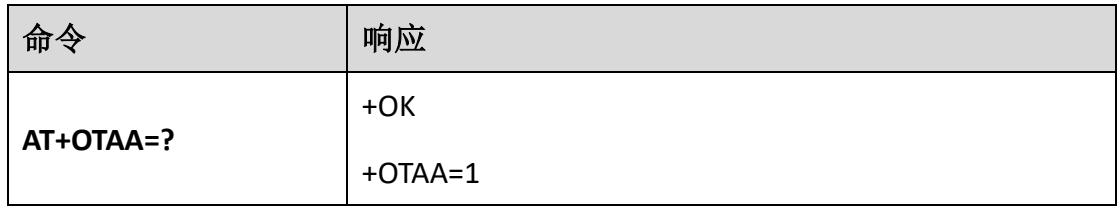

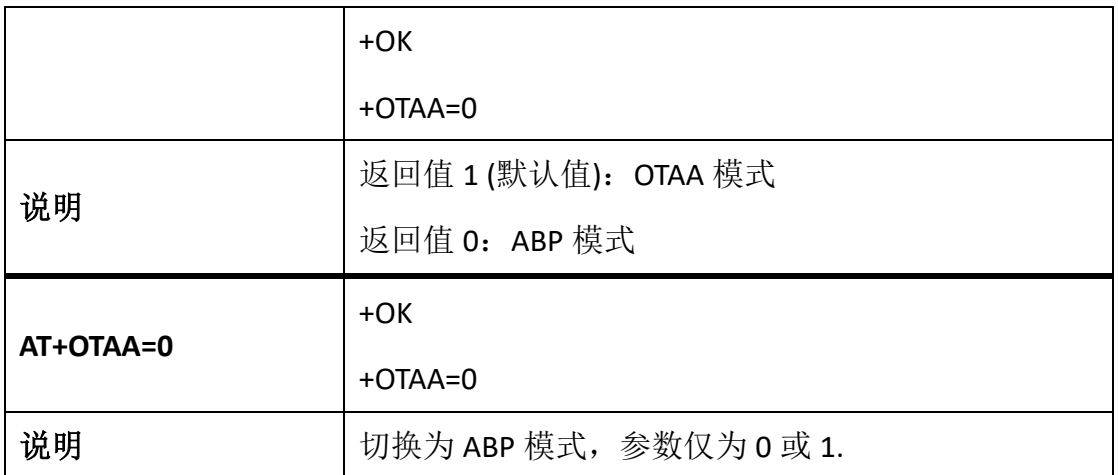

## <span id="page-14-0"></span>配置 **ADR**

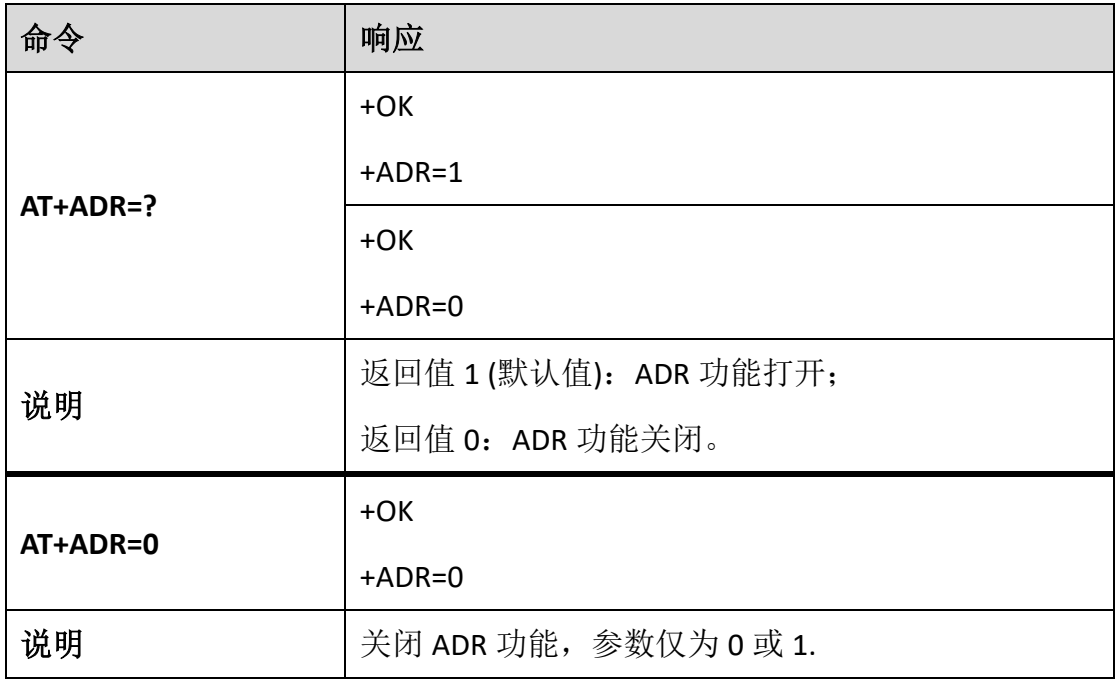

#### <span id="page-14-1"></span>配置 **LoRaWAN** 通道掩码

关于 LoRaWAN 通道掩码, 此文档对您可能有帮助:

[https://heltec-automationdocs.readthedocs.io/en/latest/general/sub\\_band\\_usage.html](https://heltec-automationdocs.readthedocs.io/en/latest/general/sub_band_usage.html)

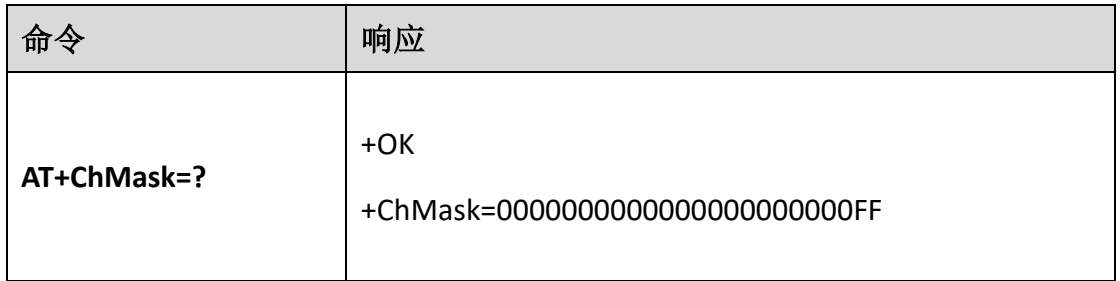

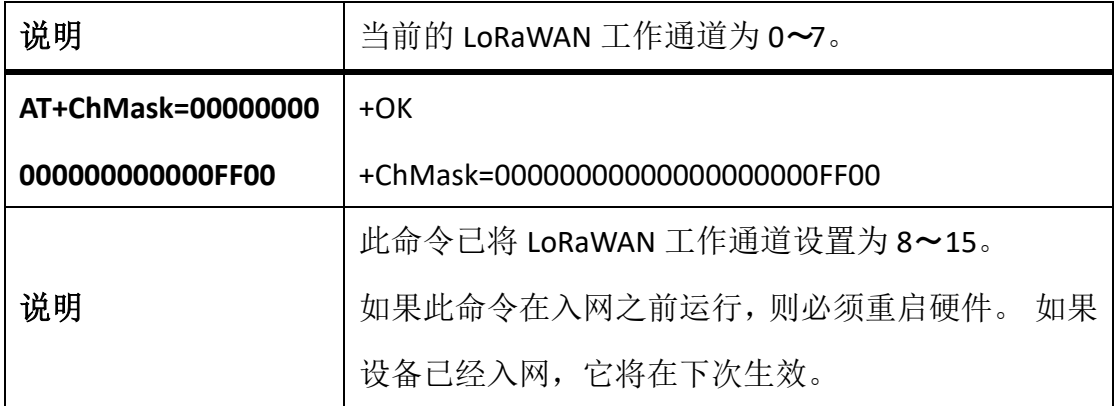

## <span id="page-15-0"></span>触发 **OTAA** 入网

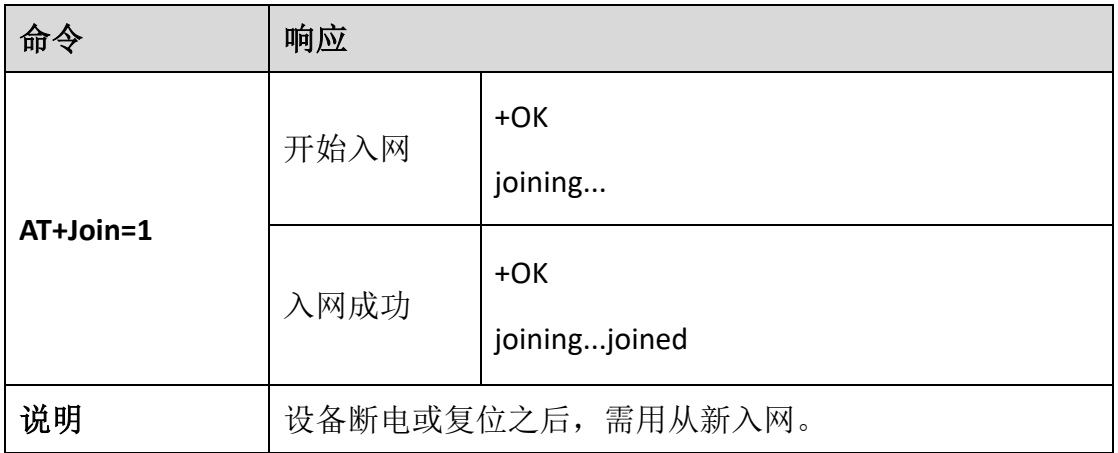

## <span id="page-15-1"></span>设置通信周期 **DutyCycle**

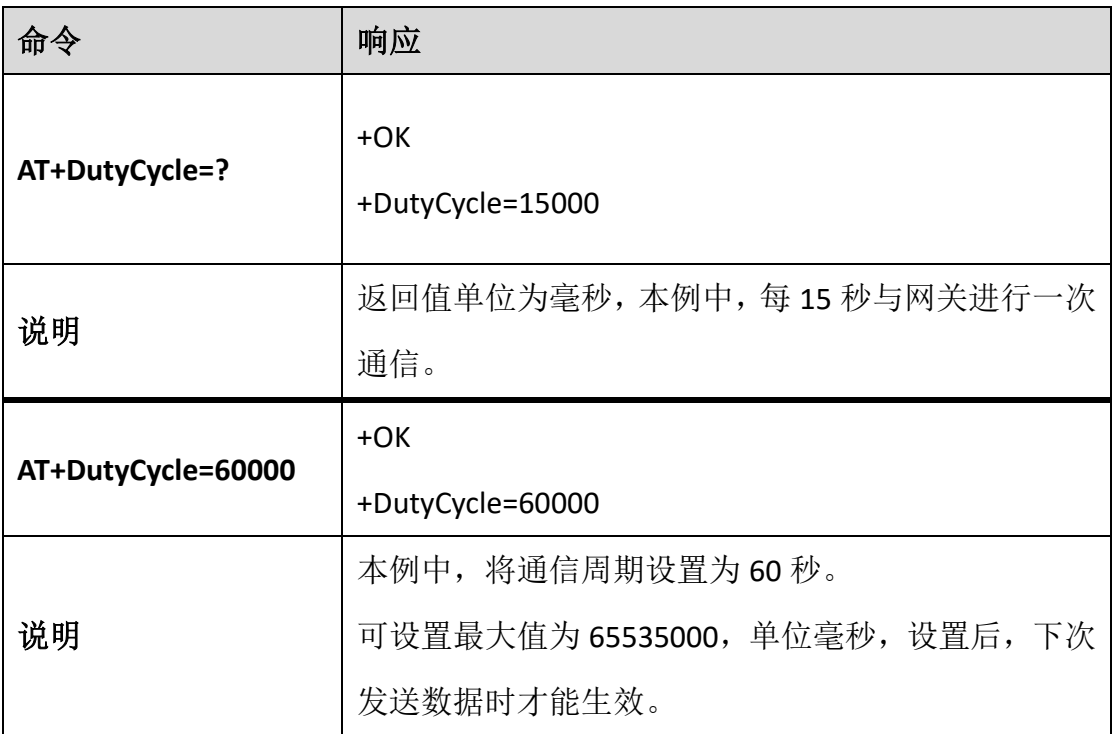

## <span id="page-16-0"></span>设置通信模式 **Class A/C**

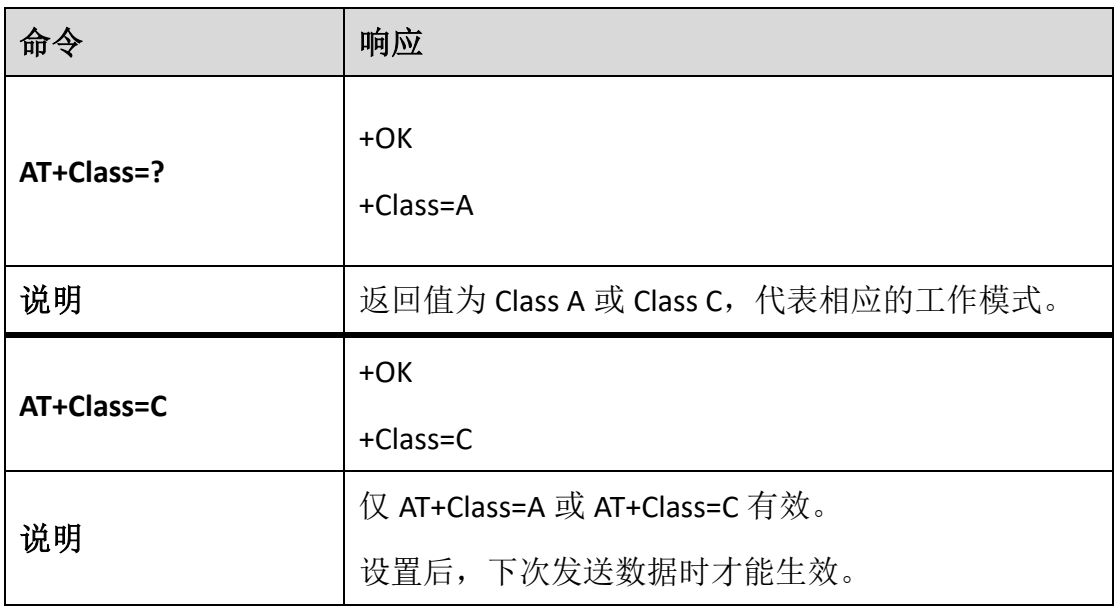

# <span id="page-16-1"></span>打开**/**关闭 **ACK**

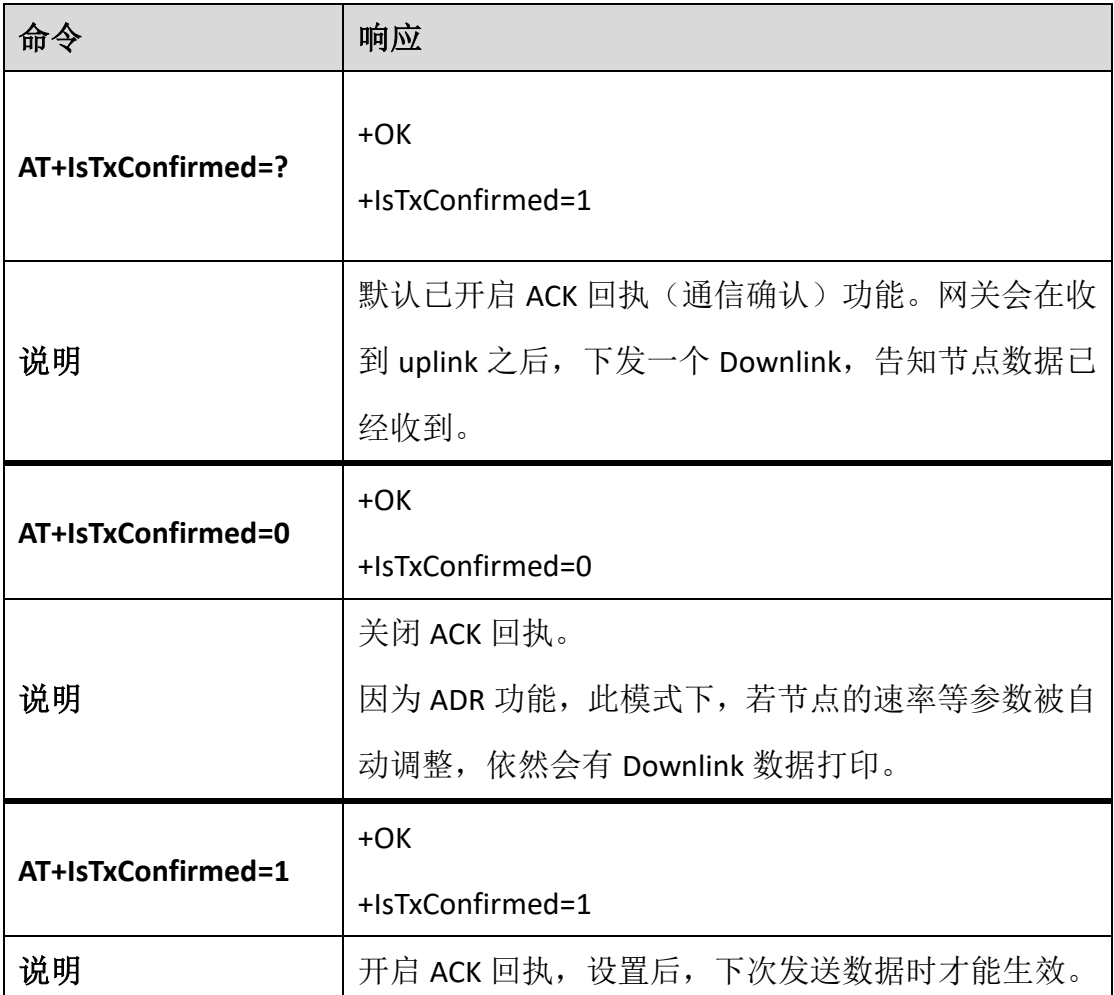

## <span id="page-17-0"></span>配置 **fport**

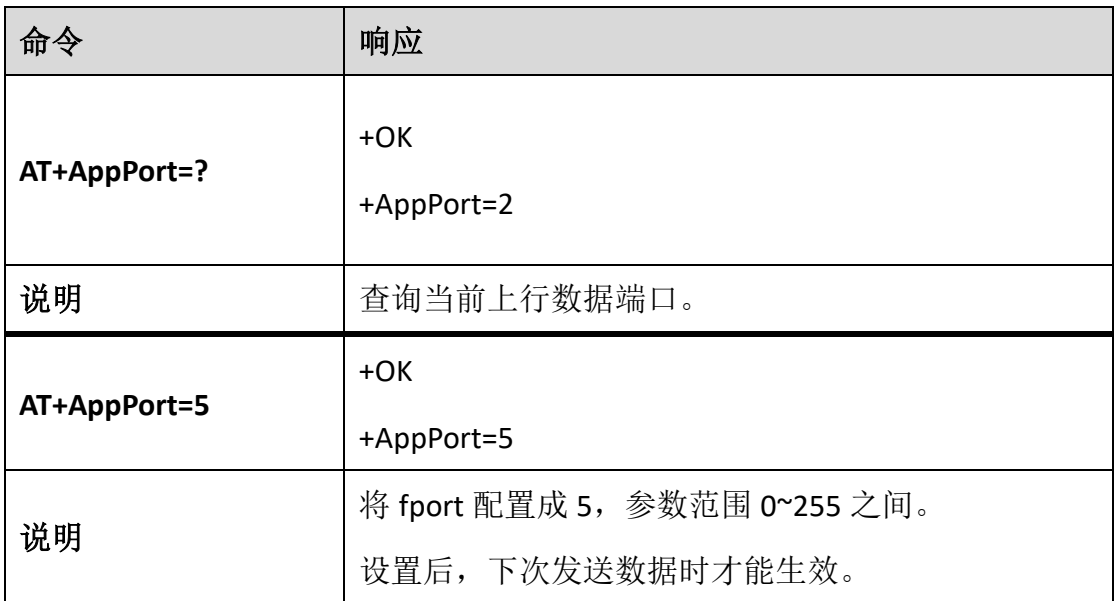

## <span id="page-17-1"></span>设置重发次数(若发送失败)

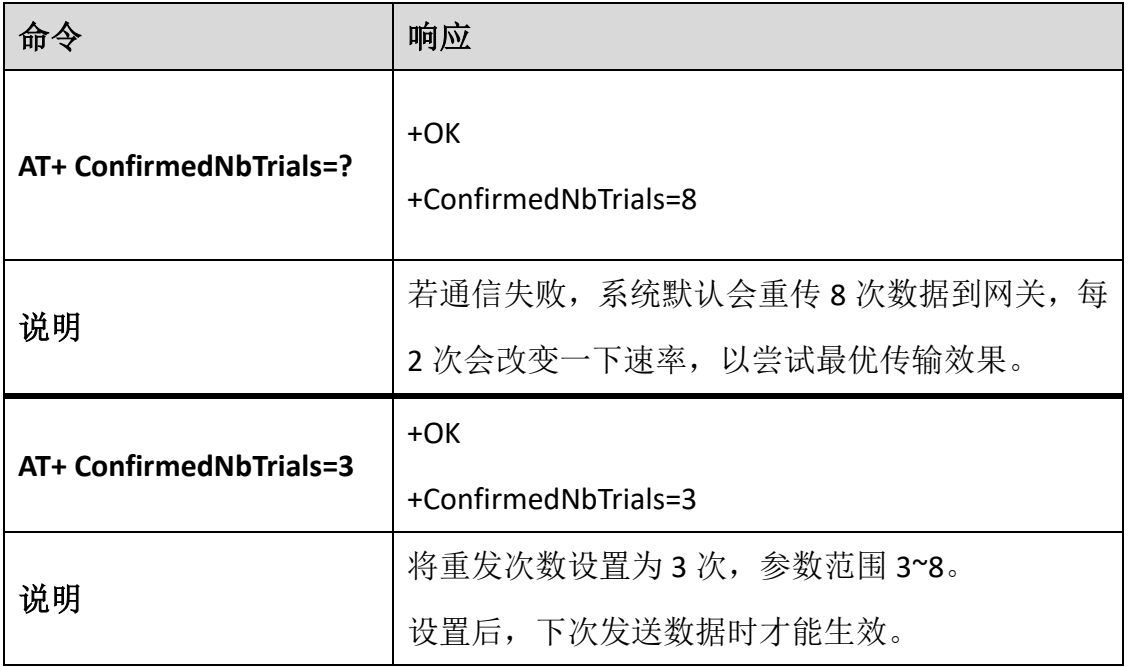

## <span id="page-18-0"></span>发送数据

以下命令通在"LoRa 普通模式"和"LoRaWAN 模式"均可使用。

- LoRa 普通模式: 数据将直接被发送出去;
- LoRa 模式: 数据将先被封装成符合 LoRaWAN 协议的格式, 再发送出去。

#### <span id="page-18-1"></span>发送十六进制数据

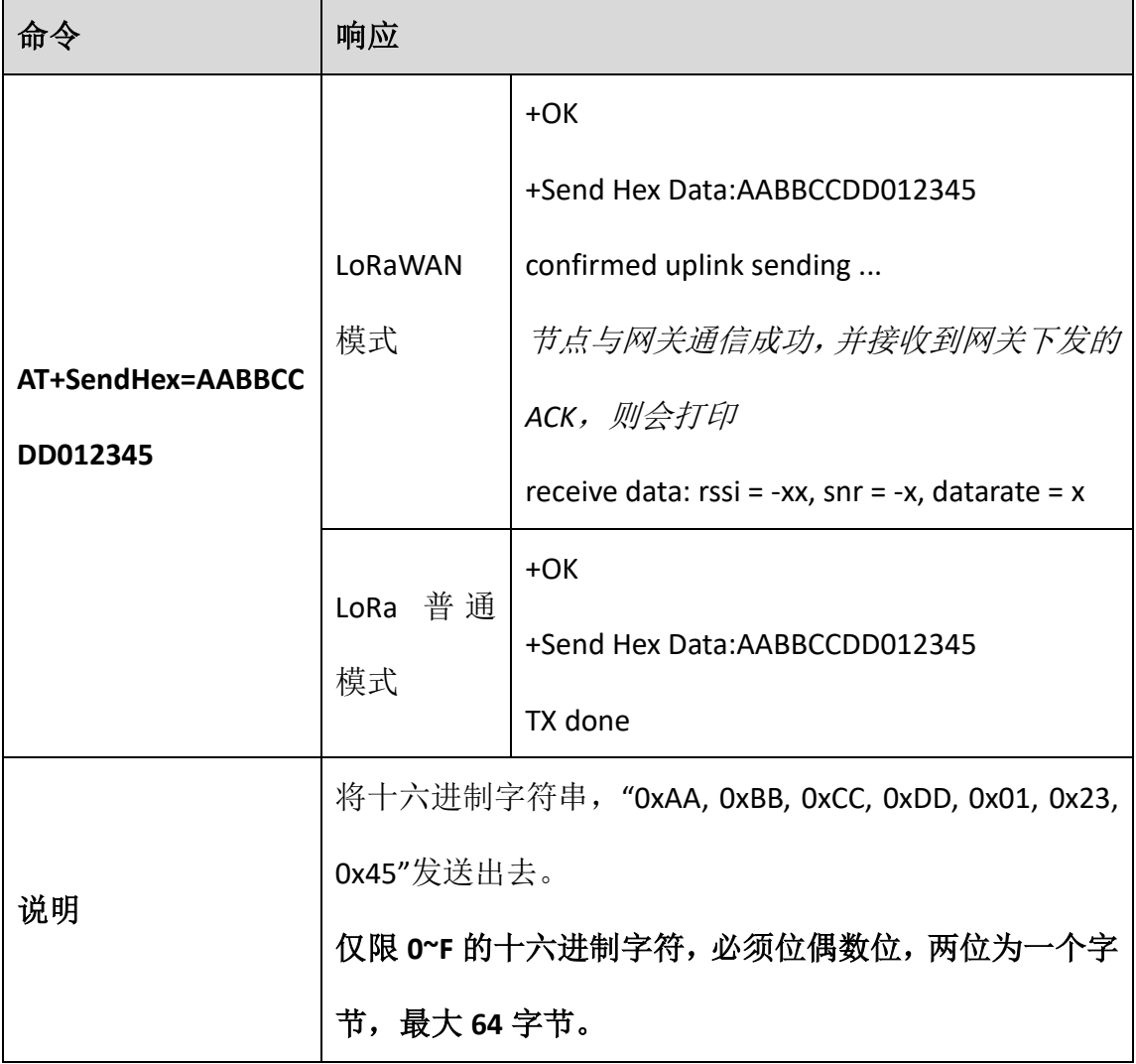

### <span id="page-19-0"></span>发送字符串

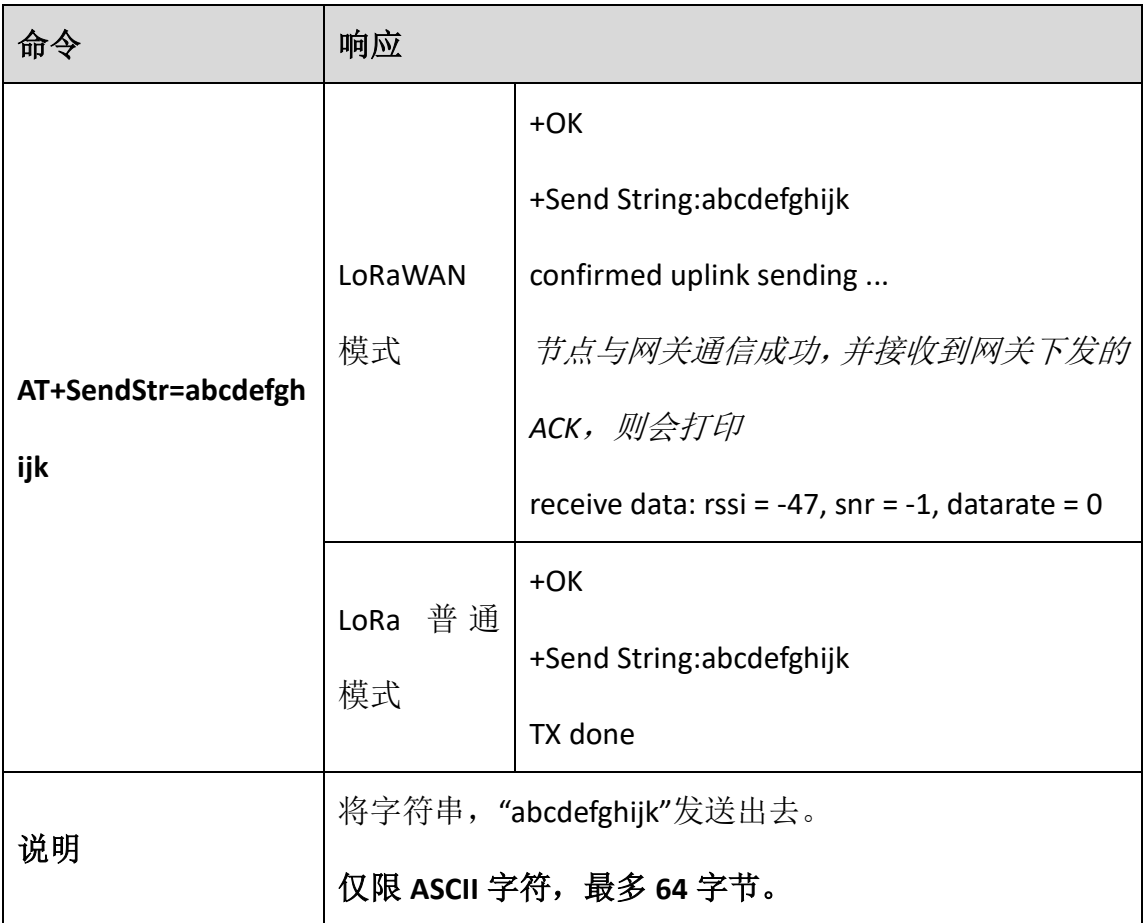

## <span id="page-20-0"></span>4. 应用举例

## <span id="page-20-1"></span>**4.1** 通过 **LoRa** 普通模式发送数据

- 1) CubeCell 上电(HTCC-AM0x 模块需要外部低电平触发复位);
- 2) 唤醒设备:**AT+XXX**
- 3) 关闭 LoRanWAN 协议:**AT+LORAWAN=0**
- 4) 设置工作频率为 470MHz:**AT+FREQ=470000000**
- 5) [扩频因子、](#page-9-3)发射功率可保持默认;
- <span id="page-20-2"></span>6) 发送数据:**AT+SendStr=abcdefghijk**

# **4.2** 通过 **LoRaWAN** 模式发送数据

此模式需要配合 LoRa [网关才](https://heltec.org/zh/proudct_center/lora/lora-gateway/)能工作。

- 1) CubeCell 上电(HTCC-AM0x 模块需要外部低电平触发复位);
- 2) 唤醒设备:**AT+XXX**
- 3) 打开 LoRanWAN 协议支持:**AT+LORAWAN=1**
- 4) 切换为 OTAA 工作模式:**AT+OTAA=1**
- 5) [DevEui,](#page-11-1) [AppKey](#page-12-0) 等参数可以保持默认, 但需确保与服务器上注册的参数相对 应;
- 6) 入网(若网关未发生断电,入网一次即可):**AT+Join=1**
- 7) 待入网成功后,发送数据,例如:**AT+SendHex=AABBCCDD012345**
- 8) 发送数据结束后,若有需要,进入休眠模式:**AT+LPM=1**
- 9) 若下一个周期唤醒设备后,可以直接发送数据,无需再次入网。

# **联系我们**

- <span id="page-21-0"></span>**成都惠利特自动化科技有限公司(HelTec AutoMation)**
- **四川省 成都市 成华区 龙潭工业园 航天路 64 号 御莎大厦 A 座 208**
- **电话/传真:028-62374838**
- **官方网站: <https://heltec.org/>**
- **官方网店: [heltec.taobao.com](http://www.14blog.com/)**
- 商务电子邮件: [echo@heltec.com](mailto:echo@heltec.com)
- **技术支持电子邮件:**[support@heltec.com](mailto:support@heltec.com)